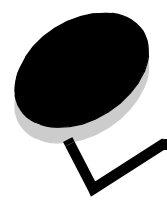

索引

#### 数字

# **A**

AppleTalk 46

## **D**

DLE を無効化中 48 DSR 使用 45

## **E**

ENA アドレス、USB 41 ENA ゲートウェイ、USB 41 ENA ネットマスク、USB 41 Ethernet 802.2、NetWare 46 Ethernet 802.3、NetWare 46 Ethernet SNAP、NetWare 46 Ethernet Type II、NetWare 46

## **H**

HTML の印刷方向 34 HTMLの拡大/縮小 34 HTML の背景 35 HTML の余白 35 HTML フォントサイズ 34 HTML フォント名 34 HTML メニュー 33, 34

#### **I**

IPv6 37 ITU を交換 48

## **L**

LexLink 46

## **M**

Mac バイナリ PS、USB 40 Mac バイナリ PS、ネットワーク 39 Mac バイナリ PS、パラレル 43

### **N**

NetWare 設定ページ 17 NetWare の設定 17 NetWare メニュー 45 NPA モード、USB 40 NPA モード、シリアル 43 NPA モード、ネットワーク 38 NPA モード、パラレル 41 NSQ/GSQ モード、NetWare 46

## **P**

PCL SmartSwitch、USB 39 PCL SmartSwitch、シリアル 43 PCL SmartSwitch、ネットワーク 38 PCL SmartSwitch、パラレル 41 PCL カセット番号変更 33 PCL シンボルセット 31 PCL 設定 32 PCL フォントソース 31 PCL フォント名 31 PCL メニュー 31 PDF メニュー 30 PostScript メニュー 30 PS SmartSwitch、USB 40 PS SmartSwitch、シリアル 43 PS SmartSwitch、ネットワーク 38

索引

PS SmartSwitch、パラレル 41 PS エラーを印刷 30

## **R**

RGB コントラスト 26 RGB 彩度 26 RGB 明度 26

## **S**

<src>に下記<大きさ> 48 <src>に下記<大きさ><種類> 48 <src>に下記<ユーザー定義種名> 48  $<$  src >に下記<ユーザー定義文字列> 48 <src>を<大きさ>に変更 48

# **T**

TCP/IP 37

## **U**

USB 48, 52  $USB < x > 48$ USB ドライブから印刷中 48 USB ドライブからの印刷でエラー 48 USB ドライブの読取りでエラー 48 USB ドライブ外れる 48 USB バッファ 40

## あ

アドレスを表示、AppleTalk 46 暗証番号を入力 49

### い

イエロートナー 7 移動ガイド、ヘルプ 47 今メニューは無効です 49 イメージの印刷方向 35 イメージの拡大/縮小 35 イメージ平滑化 31 イメージメニュー 35 印刷解像度 26 印刷ガイド、ヘルプ 47 印刷回復 22 印刷欠陥ガイド、ヘルプ 47 印刷中 49 印刷品質メニュー 26 印刷品質、ヘルプ 47 印刷方向、HTML 34 印刷方向、イメージメニュー 35 印刷モード 26 印刷モードを表示、NetWare 45

## え

液晶コントラスト 30 液晶表示明度 30 エンジン準備中 49

#### か

拡大、縮小、HTML 34 拡大、縮小、イメージメニュー 35 カセット<x>が空 49 カセット<x>サイズ 9 カセット<x>残少 49 カセット<x>種類 10 カセット<x>不明 49 カセット<x>を挿入 49, 51, 53 カセット<x>を閉じる 49 カセット番号変更、PCL 33 カラーサンプル 27 カラー節約 26 カラーバランス 27 カラー品質 47 カラー補正 26

### き

逆 35 キャンセルするジョブがありません 49 キャンセルは使用不能 49

### く

空白ページ 24 区切り紙 24 区切り紙給紙源 25

### け

警報 20 言語、表示 19 言語、プリンタ 22

### こ

較正中 49 細かい線を強調 28

## さ

削除 49 削除中 49 サンプル、カラー 27

## し

仕上げメニュー 24 シアントナー 7 時間切れ 21 システムコードプログラム中 49 自動合せ 35 自動サイズ検知 9 出荷時標準設定 23, 29 出荷時標準設定を復元中 49 手動カラー 28 準備完了 49, 51 詳細ステータス、パラレル 42 上部カバー 49

情報ガイド 47 消耗品メニュー 7 消耗品を表示 49 初期化要求を受入れ、パラレル 42 ジョブ期限切れ 36 ジョブ統計情報 23, 29 ジョブ統計情報をクリア中 49 ジョブのキャンセル 49 ジョブバッファ中、USB 40 ジョブバッファ中、シリアル 44 ジョブバッファ中、ネットワーク 39 ジョブバッファ中、パラレル 42 ジョブ見つからず 50 シリアル<x> 50 シリアルおよびシリアルオプションのポート 43 シリアルバッファ 44 シリアルプロトコル 44 シリアルメニュー 43 シンボルセット、PCL 31

### す

数値パッド 6 [ストップ]ボタン 5 全て印刷、ヘルプ 47 全て削除 50 全てのトレイから印刷結果を取除く 51 全ての秘密ジョブを削除 50 図、メニュー 4

### せ

セキュリティ 36 接続ガイド、ヘルプ 47 設定 19 設定、PCL 32 セットアップ項目 19 選択を送信中 50

## そ

操作パネル 5 測定単位 15 ゾーンを設定、AppleTalk 46

### た

代替サイズ 12 ダウンロード先 23 縦長の縦の長さ 15 縦長の横の長さ 15 多目的フィーダサイズ 10 多目的フィーダ種類 11 多目的フィーダ設定 12 ダンプリスト 30

### ち

着色面率の推定 30 注釈 30

注釈の印刷 30 丁合印刷、有効化 24

## て

ディスクのデータ破損 50 ディスクのフォーマット 29 ディスクプログラム中 50 ディスクリカバリ処理中 x/5 yyy% 50 ディスクを暗号化中 yyy% 50 ディスクを初期化 29 ディレクトリ印刷 18 ディレクトリの印刷 18 手差し 大きさ 11 手差し 種類 11 手差しフィーダにセット<大きさ> 50 手差しフィーダにセット<大きさ><種類> 50 手差しフィーダにセット<ユーザー定義種> 50 手差しフィーダにセット<ユーザー定義文字列> 50 手差し封筒 大きさ 12 手差し封筒 種類 12 データビット 45 データ待ち 51 デバイス統計 16 電力節約 20, 51 電力の節約 20

## と

統計情報 23, 29 統計情報、ジョブ統計情報 29 トナーの濃さ 26 ドライブを読取り中 51 トレイ 設定 15 排紙 15 割り当て 16 トレイ<x>から用紙を取除く 51 トレイを設定 15

## な

名前を表示、AppleTalk 46

## に

ニックネーム、LexLink 46 認識される種類のファイルがありません 49, 51

## ね

ネットワーク<x> 51 ネットワーク<x>、<y> 51 ネットワークインターフェイス 51 ネットワークオプション<x> 38 ネットワーク設定 17 ネットワークバッファ 39 ネットワーク番号、NetWare 45 ネットワークポート 37

#### は

背景、HTML 35 排紙トレイ 15 パケットバースト、NetWare 46 パッド、数値 6 バッファのクリア中 51 ハード ディスクのフォーマット中 50 ハードディスクをフォーマット中 yyy% 50 パネル、操作 5 パネル、表示 6 パラレル 51 パラレルバッファ 42 パラレルモード 2 42 パリティ 45

## ひ

ビジー 51 表示言語 19 表示パネル 6 標準設定給紙源 9 標準設定の復元 23 標準設定、出荷時 23 標準ネットワーク 38 標準排紙先、満杯 52

### ふ

フォント一覧印刷 18 フォントサイズ、HTML 34 フォントソース、PCL 31 フォントの印刷 18 フォント名、HTML 34 フォント名、PCL 31 フォント優先順位 31 複数ページ印刷 25 複数ページの順序 25 複数ページ表示 25 複数ページ枠 25 部数 52 部数、部数の指定 24 フューザ寿命近し 52 フューザ数をリセット中 52 フューザを交換 52 ブラックトナー 7 フラッシュ最適化 29 フラッシュ初期化 29 フラッシュのデフラグ 29 フラッシュのフォーマット 29 フラッシュのフォーマット中 52 フラッシュメモリーのデフラグ中 52 フラッシュメモリーのプログラム中 52 プリンタ言語 22 プリンタのリセット中 52 プリンタビジー状態 52 プリンタロック中、解除には暗証入力 52 プロトコル、パラレル 42 プロファイル一覧 17

## へ

ヘルプ 移動ガイド 47 印刷ガイド 47 印刷品質 47 カラー品質 47 情報ガイド 47 全て印刷 47 接続ガイド 47 メニューマップ 47 用紙ガイド 47 印刷欠陥ガイド 47 ヘルプメニュー 47

### ほ

ボー 45 保持されたジョブが幾つか復元されませんでした 52 保持されたジョブ無し 52 保持されたジョブを復元 52 保持されたジョブを復元中 xxx/yyy 52 保持ジョブを削除 29 保持ジョブ、削除 29 ボタン ストップ 5 メニュー 5 戻る 5 ポート無効 USB ドライブを取外す 52

#### ま

前ドアを閉じる 51 マゼンタトナー 7

## すゝ

無効暗証許容回数 36 無効な暗証番号 52 無効なエンジンコード 52, 53 無効なネットワーク<x>コード 53

#### め

メニュー設定印刷 16 メニューの図 4 メニュー変更を有効化中 48, 51, 53 [メニュー]ボタン 5 メニューマップ、ヘルプ 47 メニューを無効化中 53 メニューを有効化中 53

## も

[戻る]ボタン 5

#### ゆ

有効化、AppleTalk 46 有効化、LexLink 46 有効化、NetWare 46

#### よ

用紙重さ 13 用紙ガイド 47 用紙種/トレイ割り当て 16 用紙セット方法 14 用紙取込み方向 15 用紙に合せて拡縮 30 用紙の大きさ 9 用紙の種類 9 用紙の種類、ユーザー定義 14 用紙のセット 14 [用紙]メニュー 9 余白、HTML 35

#### り

リソース保存 23 リソース保存機能を使うにはメモリー不足です 53 リモート管理有効 53 両面印刷の綴じ方 24 両面印刷の有効化 24

### れ

レポート 16

## ろ

ログイン名を表示、NetWare 45 ロックは暗証入力 53 ロバスト XON 44